### G-27

# デジタルフォレンジック演習システムの開発 ~演習進行管理機能の実装と動作確認~

# A Digital Forensics Training System on Security Incident  $\sim$ Implementation and Verification of the Training Progress Management Function $\sim$

輿水 基秀† 福田 洋治‡ 井口 信和‡ Motohide Koshimizu Youji Fukuta Nobukazu Iguchi

# 1.はじめに

組織が直面するセキュリティ上の脅威に対して,自らの 役割に応じて能動的な対応ができるようなスキルを備えた 人材で構成され,関連部署同士が緊密に連携できるような セキュリティ体制の構築が求められており,CSIRT はその 1 つである.

CSIRT 人材には,初動対応で必要となる基本的な手順, 操作やそこで収集したデジタル痕跡への簡易的な調査,被 害拡大の防止,被害範囲の確認等でフォレンジック調査に 関する知識やスキルが求められるが,それらを学ぶことが できる無料の演習システムや教育用コンテンツは不足して いる.

豊田らは,情報工学系の大学院を想定した高等教育機関 や中小企業を対象に,演習プログラムの共同開発が可能な サイバー攻撃と防御演習システムを提案している[1].

VirtualBox, Docker といった仮想化技術を利用した演習環 境上に,演習プログラムを実装するシステムを構築するこ とで,高等教育機関や中小企業において導入が容易で演習 プログラムが共同開発可能なエコシステムの考え方に基づ いている.

著者らは,特定の人や組織に対して,メールや Web など 間接的な方法で,悪意ある第三者が仕掛けた罠に誘導する という誘導型攻撃に注目して, 標的型メールによる誘導型 攻撃の訓練を行うための方法,これを無料のソフトウェア を組み合わせ実現する方法を与えている[2].VirtualBox, Vagrant を用いた仮想環境上に攻撃メールを用いた Web を 介した誘導型攻撃のインシデントの訓練シナリオを用意し, Java 言語によりシナリオ作成補助,訓練内容提示と操作・ 状況提示の機能を試作し,動作確認を行っている.

本研究では,情報系の初学者を対象にマルウェア感染, 不正アクセス, DoS·DDoS 攻撃,記憶媒体等の紛失·盗 難,メールの誤送信などのセキュリティインシデントにお けるフォレンジック調査の過程の知識やスキルを学ぶため の VirtualBox, Vagrant などの無料の仮想化技術に基づく学 習者の PC 上で動作させる演習システムを開発している[3]. この演習システムでは,閉じた仮想ネットワーク上に標 的ホスト,攻撃ホスト等を配置し,攻撃ツールやコマンド を実行, セキュリティインシデントを発生させ、適切なロ ガーの配置,その設定を検討する演習や,実際にロガーを

† 近畿大学大学院総合理工学研究科,Graduate School of Science and Engineering, Kindai University

‡ 近畿大学情報学部/情報学研究所,Faculty of Informatics, Kindai University / Cyber Informatics Research Institute, Kindai University **Discretion Contract Contract Contract Contract Contract Discretion** 図 1 演習システムの構成と動作

配置、設定した上でのエビデンスの収集、保存、保護、解 析の演習を想定している.

著者らはこれまで、演習シナリオとその演習資料,それ に合わせた VirtualBox, Vagrant による演習環境のファイル セットを作成し,演習環境管理機能と演習進行管理機能の 実装を進めており,本稿では,演習進行管理機能の実装と その動作確認について報告する.

## 2.デジタルフォレンジック演習システム

本研究では,セキュリティインシデントにおけるフォレ ンジック調査の過程の知識やスキルを学ぶための VirtualBox, Docker などの無料の仮想化技術に基づく学習 者の PC 上で動作させる演習システムを開発する.

演習システムの要件は,以下のとおりである.

要件 1 ・・・ ロガーの配置と設定の後、攻撃を体験 する. 次に取得したログに対してフォレンジック調査を行 い,調査内容をフォレンジックレポートにまとめるという 一連の過程をエミュレータ上で体験,演習ができる.

要件2 ··· 学習者のノート PC でいつでも、どこで も,多種多様な攻撃に対するフォレンジック調査のシナリ オの演習が無料で実施できる.

要件 3 ・・・ 学習者は演習環境(仮想環境)の使用, 設定と管理等の複雑なコマンドや GUI の操作を必要としな い.

要件4 ··· 学習者のノートPC上の演習環境(仮想 環境)で起こった個々の事象について,学習者に説明やヒ ント,コメントが提示できること.

上記の要件 1~4を満たすように演習システムを考案した. 本演習の構成と動作を図 1 に示す.

学習者は,演習シナリオに従って,標的ホストと攻撃ホ ストを操作し、ロガーの配置や設定をした後,攻撃を体験, 取得したログに対して,フォレンジック調査するところま

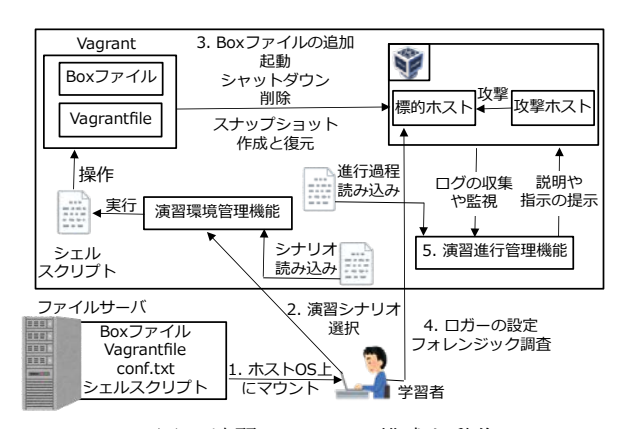

で,仮想環境上で演習を行うことができるので,要件 1 に 対応すると考えられる.

デジタルフォレンジック演習は,学習者の PC 上で, Vagrant, VirtualBox を用いた仮想環境を動作させ、仮想マ シンの挙動をエミュレートすることで実現しているため, 要件 2 を満たすと考えられる.

学習者は,演習環境管理機能の GUI からボタン操作する ことで、ファイルサーバから Box ファイルの追加、標的ホ ストと攻撃ホストの起動,標的ホストと攻撃ホストのスナ ップショットの作成と復元,標的ホストと攻撃ホストのシ ャットダウン,Box ファイルと標的ホスト,攻撃ホストの 削除ができる. 以上のことから、要件 3 に対応すると考え られる.

演習進行管理機能は,仮想環境上の標的ホストと攻撃ホ ストのユーザ操作やシステム,サービス,アプリケーショ ンなどのログを取得,監視・分析することで,学習者が行 った操作やシステム,サービス,アプリケーションで起こ った事象に対して,説明や指示,ヒントを提示する機能で あり,要件 4 に対応すると考えられる.

#### 3.演習進行管理機能の実装と動作確認

#### 3.1 機能の実装

演習進行管理機能の実装に使用した技術を,図 2 に示す. 演習シナリオに合わせて Vagrant により標的ホストや攻 撃ホストの仮想 OS の Box ファイルを展開し, VirtualBox に追加,設定し,起動させる.

標的ホストや攻撃ホストでは、システムやサービス、ア プリケーションのログを残す設定を行い,さらにユーザ操 作を取得、記録するロガーを動作させる. 各ホストのログ ファイルは,仮想マシンと物理マシンの間で共有フォルダ を用意し,ホスト毎に分けて保管するように設定する.

用意した演習シナリオでは、Windows の標的ホストでき いろがぁ[4]を, Linux の攻撃ホストで script コマンドを動作 させ,ログファイルを更新するバッチファイル,シェルス クリプトをそれぞれ書いた.

共有フォルダに保管される各種ログファイルは,Java の WatchService により作成,追加のイベントを監視し,その 都度,ファイルに新たに書き込まれた部分に対して,文字 列の検索を行い、イベントの有無を検出する.決まったイ

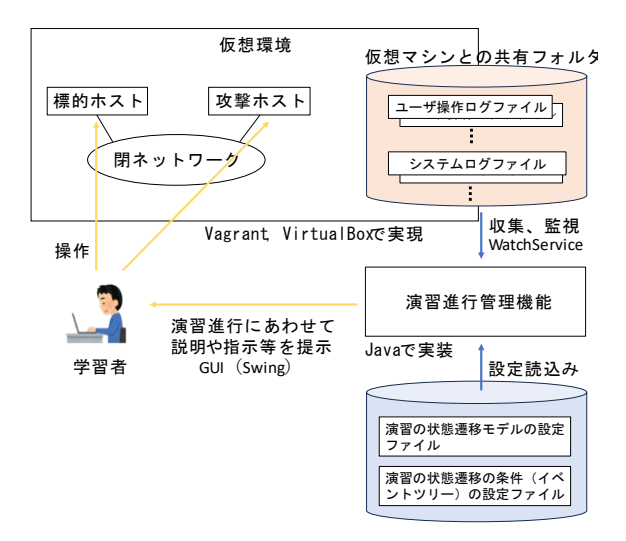

図 2 演習進行管理機能の実装

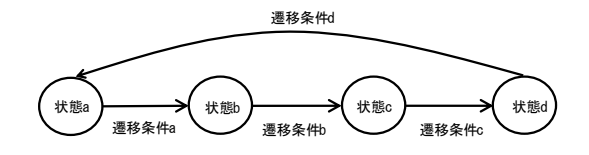

図 3 演習シナリオの進行過程に合わせた 状態遷移モデルの例

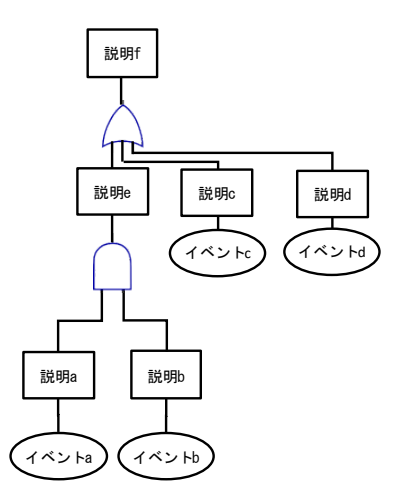

図 4 状態遷移モデルにおける各状態への 遷移条件となるイベントツリーの例

ベントを検出した場合,Java の Swing で作成した GUI を介 してメッセージを学習者に提示する.

演習進行管理機能では,図 3 のように,演習シナリオの 進行過程に合わせた状態遷移モデルの設定ファイルを用意 しておき、演習時にこれを読み込む.

各状態への遷移条件は,図 4 のように,イベントツリー のかたちで設定ファイルを用意しておき,演習時にこれら を読み込み,各種ログファイルを監視する.

イベントツリーにあるイベントの有無を,各種ログファ イルの中に決まった文字列が出力されたかどうかで判断し, イベントを検出した場合,予め用意した説明や指示,ヒン トのメッセージを学習者に提示する.

#### 3.2 設定ファイルの作成

ドライブバイダウンロード (DBD)攻撃に対するフォレ ンジック調査の演習シナリオに合わせて,状態遷移モデル の設定ファイルと状態遷移条件のイベントツリーの設定フ ァイルを作成する.

DBD 攻撃に対するフォレンジック調査の演習シナリオで は、図5のような、事前準備、攻撃体験、フォレンジック調 査, 終了の 4 つの状態を持つ状態遷移モデルが考えられる. 遷移条件 a,b,c,d は,それぞれの状態で,必要とされる ユーザ操作が行われたことを,イベントツリーのかたちで 表したものである.

事前準備では, Windows Event Log と Tshark のログ取得設 定を行う. Windows Event Log の設定は、監査ポリシーサブ カテゴリの設定を有効にして監査ポリシーのサブカテゴリ 設定を上書きできるようにする.詳細な監査ポリシーのオ ブジェクトアクセスカテゴリからサブカテゴリのファイル

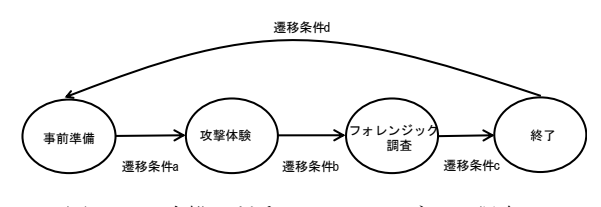

図 5 DBD 攻撃に対するフォレンジック調査の 演習シナリオの状態遷移モデル

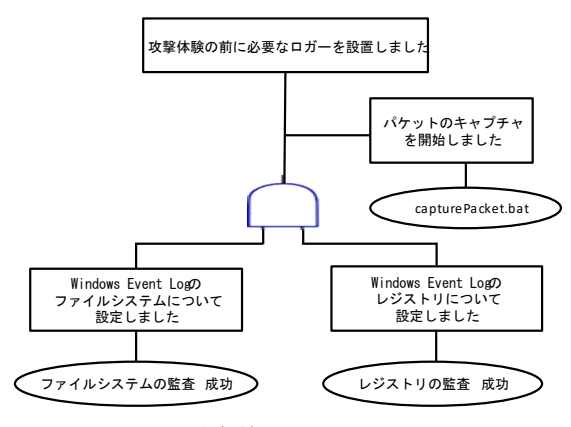

図 6 遷移条件 a のイベントツリー

システムの監査とレジストリの監査を有効にして操作が成 功したときに Windows Event Log に残るようにする.Tshark の設定では、capturePacket.bat を実行することでネットワー クパケットのキャプチャを開始する.イベントツリーは図 6 のように作成した.

攻撃体験では,まず擬似マルウェアをダウンロードする サーバの起動, 悪性 Web サイトの作成, リバースシェル接 続を行うためのポート開け待ち受ける. 次に標的ホストか ら悪性 Web サイトにアクセスし擬似マルウェアがダウンロ ード,実行されることで攻撃ホストから標的ホストを遠隔 操作する. その後,攻撃ホストから標的ホストに永続的な バックドアを設置し攻撃体験を終了する.事前準備で設定 した Windows Event Log と Tshark を用いて取得した攻撃体 験のログはフォレンジック調査で使用する.イベントツリ ーは図 7 のように作成した.

フォレンジック調査演習では,初めに Wiresharkで攻撃体 験時にダウンロードされた擬似マルウェアの抽出を行う. Tshark で収集したネットワークパケットの pcap ファイルを Wireshark で開く. 送信元: 192.168.56: 102, プロトコル: TCP, Length: 1514 のパケットを右クリックし, TCP スト リーム,追跡の順でクリックして名前を付けて Raw 形式で 保存する. 擬似マルウェアは、悪性 Web サイトに閲覧した ときにダウンロード、実行されたので送信元は攻撃ホスト となる. また, Length: 1514 は大きいファイルをダウンロ ードしたとき,連続する複数のパケットに分けられるため, そのうちの一つを選択することで複数のパケットが一つの ファイルとして保存される. 次にバイナリエディタで抽出 した擬似マルウェアを開き,余分なヘッダの削除と拡張子 の確認を行う. ASCII コードのマジックナンバーより前の へッダを削除することでファイルの抽出が完了し、マジッ クナンバーから拡張子 exe がわかる. 次に、Windows Event Log のファイルシステムとレジストリに対して行われた操 作を調査する.攻撃体験で取得した Windows Event Log を

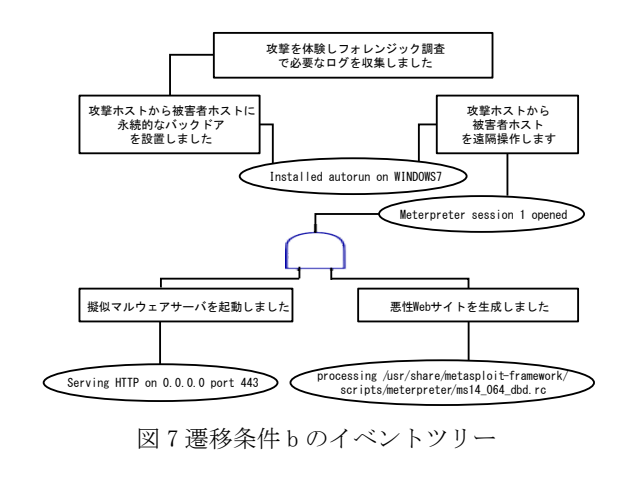

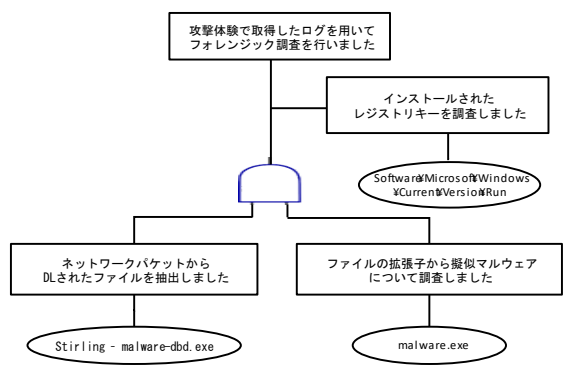

図 8 遷移条件 c のイベントツリー

Event Log Explorer で開く.ファイルシステムと拡張子 exe でフィルタリング,時間を昇順で表示してイベントログを 見ていくと,デスクトップ上になかったmalware.exeという ファイルが確認できる.次に、デスクトップ上に作成され ていた malware.exe でフィルタリングすることで,その malware.exe によって新しいレジストリキーがインストール されていることが確認できる.イベントツリーは図 8 のよ うに作成した.

#### 3.3 機能の動作確認

著者らはこれまでに、演習環境管理機能の実装のほか, ドライブバイダウンロード攻撃(CVE-2014-6332)に対す るフォレンジック調査の演習シナリオ,演習の資料,演習 環境のファイルセット(標的ホスト:Windows7 32bit SP1(Internet Explorer8)と攻撃ホスト;Kali Linux v2021.2 の 仮想 OS) を作成している.

ここで新たに、演習進行管理機能を Java (eclipse 2022-09, java sdk 8) で実装し、演習シナリオに合わせて、状態遷移 モデルの設定ファイルと状態遷移条件のイベントツリーの 設定ファイルを作成したので,その動作確認を行うことに した.

VirtualBox (6.1.38) と Vagrant (2.3.4) を PC (CPU: Intel Core i7-6700K 4 . 0GHz , Main Memory : 32GB , OS : Ubuntu 22.04.1 LTS)上に導入し,ドライブバイダウン ロード攻撃に対するフォレンジック調査の演習シナリオ, 演習の資料,演習環境のファイルセットを用いて,演習進 行管理機能を動作させる.

ドライブバイダウンロード攻撃シナリオに対するフォレ ンジック調査でレジストリキーを調査したときの操作画面 を図 9 に示す. 図 9 では画面上が演習進行管理機能の表示

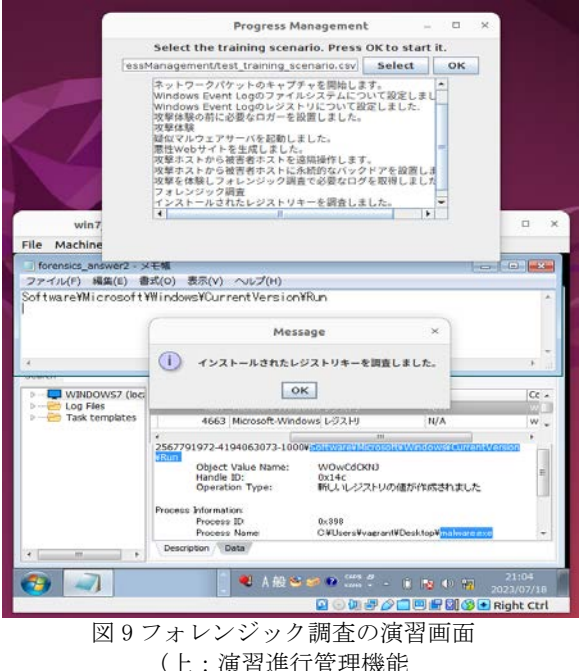

(上:演習進行管理機能 中央:操作に対してメッセージを表示 下:フォレンジック調査を行う被害者ホスト)

ウィンドウ, 中央がイベント完了時に表示されるメッセー ジ, 下がフォレンジック調査を実施する被害者ホストとな っている. 演習進行管理機能の表示ウィンドウで演習シナ リオの CSVファイルを選択することにより演習進行管理機 能を開始できる.演習進行管理機能の表示ウィンドウから 現在の状態を表示し各状態遷移モデルに定義されたイベン トを満たすことで操作内容が提示できていることがわかる. 画面下では,攻撃体験時に収集したログを使用して被害者 ホスト上でフォレンジック調査を行なっている. 図 5 のイ ベントツリーで定義されているイベントが指定したファイ ルに入力または出力されると説明が表示される. Windows Event Log の調査から発見したレジストリキーを forensics\_answer2.txt に入力することでフォレンジック調査 のイベントを満たし画面中央に現在の操作内容についてリ アルタイムで表示できていることが確認できる.

#### 4.まとめ

著者らはこれまで,演習シナリオやその演習資料,それ に合わせた VirtualBox, Vagrant による演習環境のファイル セットを作成し,演習環境管理機能と演習進行管理機能の 実装を進めており,本稿では,演習進行管理機能の実装と その動作確認について報告した.

今後の課題として,他の攻撃に対するフォレンジック調 査の演習シナリオ,演習資料,設定ファイルも含めた演習 環境のファイルセットの作成,演習システムとしての学習 効果や使い易さ、運用の手間等の評価,実験の実施が挙げ られる.

#### 参考文献

[1] 豊田真一,中田亮太郎,長谷川久美ほか,"エコシス テムで構成するサイバー攻撃と防御演習システム CyExec の提案," コンピュータセキュリティシンポジ ウ ム 2018 論文集, Vol.2018 , No.2 , pp.1301-1306  $(2018)$ 

- [2] 清時耀, 福田洋治, 井口信和, "インシデントの仕組 み学習と体験を可能とするセキュリティ訓練システム の開発-web を介した誘導型攻撃の訓練の検討-, " 2018 年度電気関係学会関西連合大会,pp.330-331 (2018)
- [3] 輿水基秀,福田洋治,井口信和,"セキュリティイン シデントにおけるデジタルフォレンジック演習システ ムの開発," 情報処理学会第 85 回全国大会,6ZC-04  $(2023)$
- [4] Vector, "きいろがぁ, "https://www.vector.co.jp/soft/ win95/util/se322072.html, ref. July 20<sup>th</sup>, 2023.